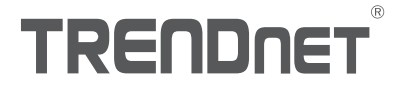

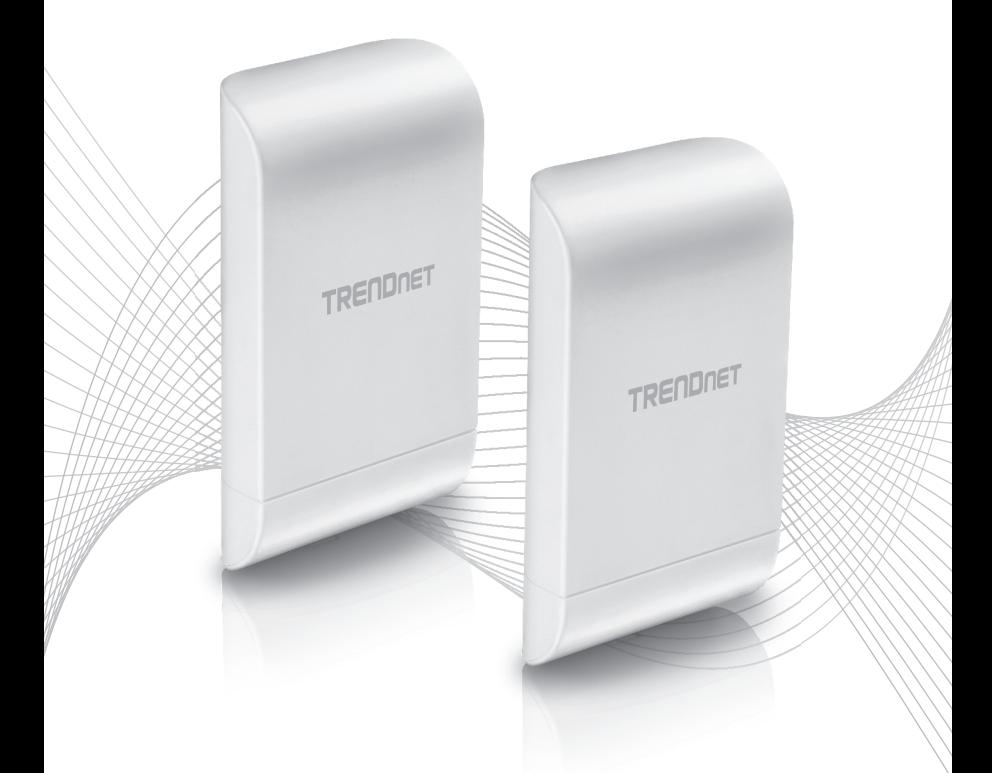

## Quick Installation Guide TEW-740APBO2K

## Table of Content

### 1 Español

- 1. Antes de comenzar
- 2. Instalación y configuración del hardware
- 3. Instalación del cable de tierra y montaje en poste

#### 1.Antes de comenzar

#### Contenido del paquete

- Dos TEW-740APBO
- CD-ROM (Guía del usuario)
- Guía de instalación rápida
- Invectores PoE de propiedad exclusiva
- Adaptadores de corriente(12 V DC, 1 A)
- Materiales de montaje
- Cable de conexión a tierras

#### Minimum Requirements

- Una computadora con puerto de red y navegador web
- Un switch o router de red con un puerto de red LAN disponible
- Phillips Destornillado (Instalación del Cable de conexión a tierras)
- 4 cables de red RJ-45

#### Nota:

Para poder introducir los cables en la carcasa, se recomienda utilizar cables de red que no lleven tapas, tapas moldeadas o fundas adicionales.

#### Nota:

El TEW-740APBO no es compatible con las normas IEEE 802.3at/af. Debe utilizar el inyector Power over Ethernet especial que se incluye con el TEW-740APBO. El cable Ethernet RJ-45 entre el inyector PoE pasivo y el punto de acceso puede tener una longitud máxima de 60 m (197 pies).

#### 2. Instalación y configuración del hardware

Nota: Por defecto, los puntos de acceso TEW-740APBO están preconfigurados para establecer un puente WDS punto a punto entre ellos utilizando una clave de encriptación AES única y predefinida. Para facilitar el uso, se ha asignado a ambos puntos de acceso una contraseña de administrador única predefinida. Encontrará la configuración del punto de acceso preconfigurado en el adhesivo wireless o en la etiqueta del dispositivo bajo la cubierta, donde se encuentran los puertos Ethernet y los LED. No se requiere más configuración.

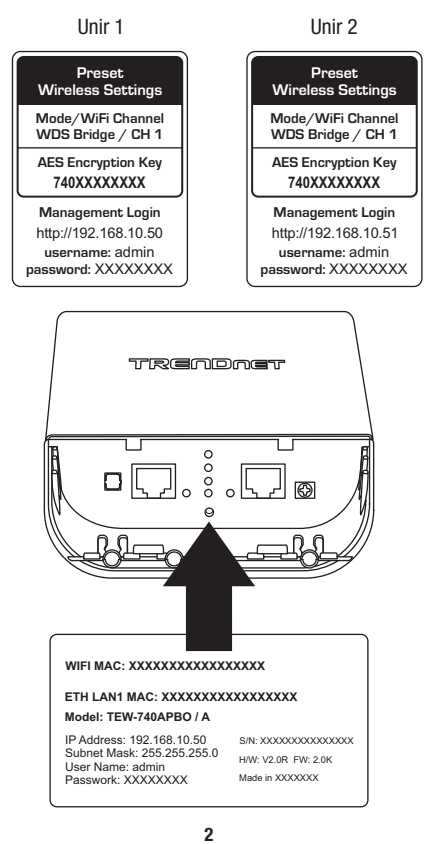

Compruebe la conectividad entre los dos puntos de acceso antes de proceder al montaje.

Aparte de las opciones de puente WDS preconfiguradas, los puntos de acceso TEW-740APBO también estarán configurados con las siguientes opciones:

#### TEW-740APBO #1

Modo: Modo WDS Dirección IP: 192.168.10.50 Máscara de red (máscara de subred): 255.255.255.0 Pasarela IP (pasarela por defecto): 192.168.10.1 DNS primario: 192.168.10.1

#### TEW-740APBO #2

Modo: Modo WDS Dirección IP: 192.168.10.51 Máscara de red (máscara de subred): 255.255.255.0 Pasarela IP (pasarela por defecto): 192.168.10.1 DNS primario: 192.168.10.1

1. Retire la cubierta del punto de acceso tirando de la lengüeta y sujetándola verticalmente hacia arriba (en función de la orientación del punto de acceso, según se indica más abajo) y deslizando la cubierta para extraerla del punto de acceso en los dos lugares indicados abajo.

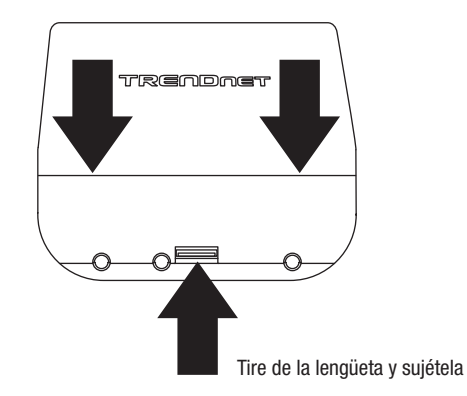

2. Retire la lengüeta del extremo izquierdo, doblándola con suavidad hacia delante y hacia atrás hasta que se retire. Al hacerlo, se podrá pasar el cable de red RJ-45 por la apertura.

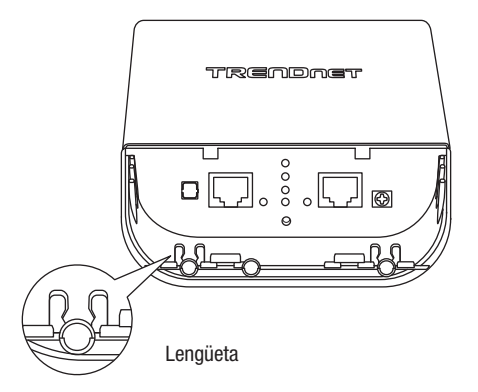

3. Conecte un extremo de un cable de red al puerto LAN (PoE) e introdúzcalo en la guía del extremo izquierdo, y después en la apertura originada en el paso anterior.

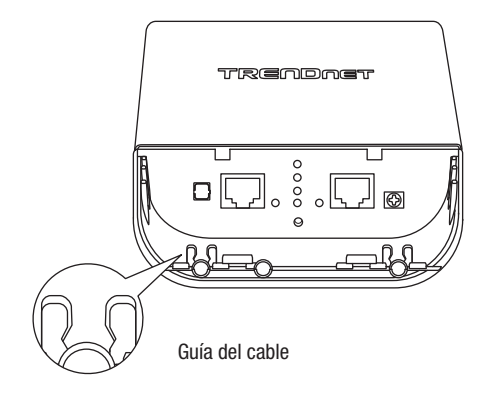

- 4. Conecte el otro extremo del cable de red al puerto P+DATA OUT del inyector PoE incluido.
- 5. Conecte el adaptador de alimentación incluido a la toma POWER IN del inyector PoE incluido.
- 6. Enchufe a una toma de corriente el adaptador de alimentación conectado.
- 7. Confirme que el dispositivo esté alimentado comprobando los indicadores LED.

Nota: Repita los pasos 1-7 para encender y conectar el segundo punto de acceso.

- 8. Asigne una dirección IP estática al adaptador de red de su computadora en la subred 192.168.10.x (p. ej. 192.168.10.10) y con máscara de subred 255.255.255.0.
- 9. Utilizando otro cable de red, conecte un extremo al puerto 10/100 DATA IN del inyector PoE incluido.
- 10. Conecte el otro extremo del cable de red al puerto Ethernet de su computadora.

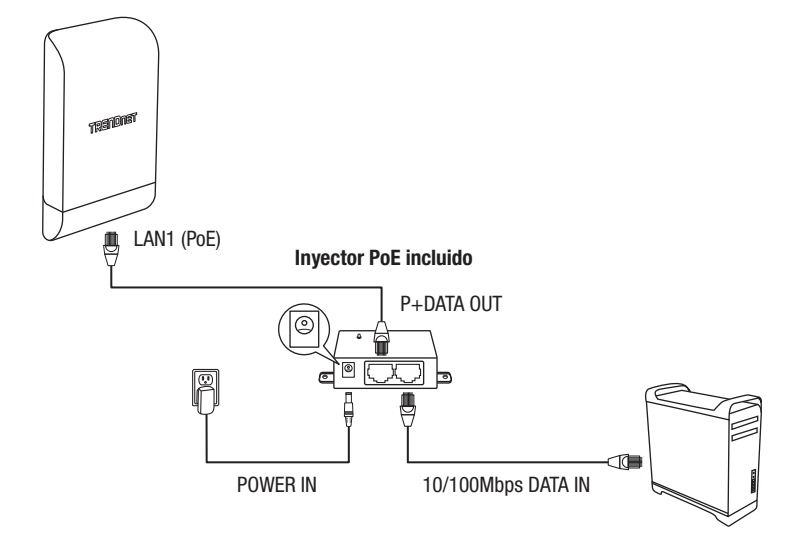

5

11. Asegúrese de que Ambos puntos de acceso estén alimentados y aproximadamente a 15 pies (5 m) de distancia entre sí, con la parte frontal de los puntos de acceso frente a frente.

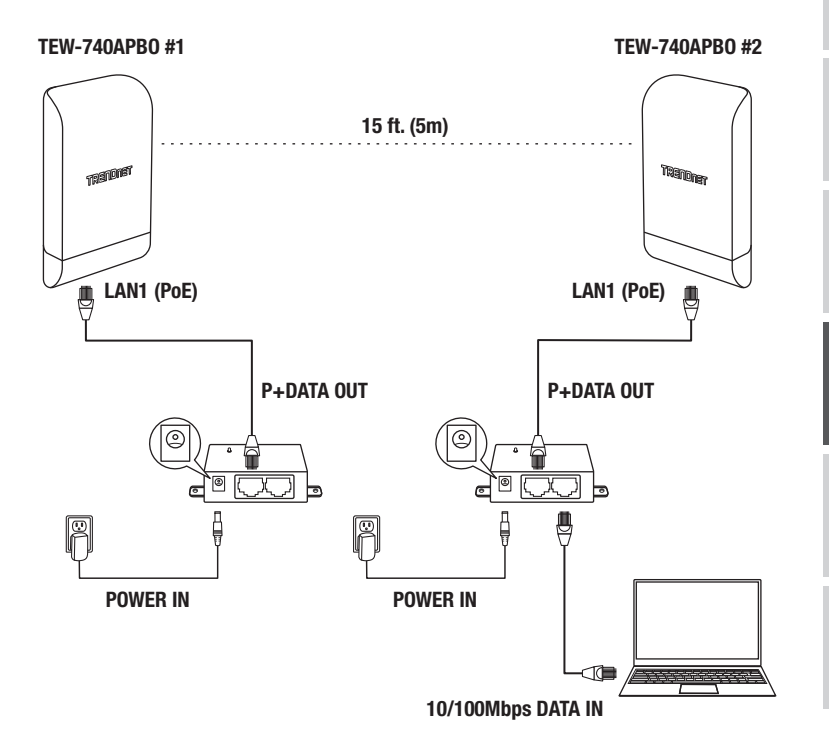

12. Para comprobar la conectividad en su computadora, abra una línea de comandos o una ventana de la aplicación Terminal y escriba y ejecute los siguientes comandos.

Nota: En Windows® podrá utilizar la aplicación de línea de comandos; en Mac®, podrá utilizar la aplicación Terminal para ejecutar los comandos que permiten comprobar la conectividad. Haga ping 192.168.10.50 <Pulse Intro y espere el resultado> Haga ping 192.168.10.51 <Pulse Intro y espere el resultado>

Una prueba de conectividad positiva será similar al resultado de abajo para cada punto de acceso. Las respuestas de ping y una pérdida de 0% en paquetes indicarán una conexión correcta de puente punto a punto entre los dos puntos de acceso.

> PING 192.168.10.50 (192.168.10.50): 56 data bytes 64 bytes from 192.168.10.50: icmp seq=0 ttl=64 time=10.3 ms 64 bytes from 192.168.10.50: icmp seq=1 ttl=64 time=0.2 ms 64 bytes from 192.168.10.50: icmp seq=2 ttl=64 time=0.2 ms 64 bytes from 192.168.10.50: icmp seq=3 ttl=64 time=0.2 ms

Nota: Si falla la prueba de conectividad, espere un minuto e inténtelo de nuevo. Asegúrese de que no haya obstáculos entre los dos puntos de acceso al ejecutar la prueba de conectividad y que los dos puntos de acceso no estén demasiado cerca el uno del otro.

#### 3. Instalación del cable de tierra y montaje en poste

1. Localice la toma de tierra situada en la parte inferior de la carcasa. Utilizando un destornillador de estrella, retire el tornillo de la toma de tierra (girando de izquierda a derecha) y vuelva a acoplar el tornillo de la toma de tierra (de derecha a izquierda) utilizando el cable de tierra incluido. Tras instalar el cable de tierra, retire otra lengüeta de la carcasa, doblándola con suavidad hacia delante y hacia atrás hasta que se retire. Al hacerlo, se podrá pasar el cable de tierra por la apertura.

Nota: Es posible que haya que cortar el cable de tierra y prolongarlo añadiendo un cable de tierra adicional para que llegue hasta una toma de tierra adecuada.

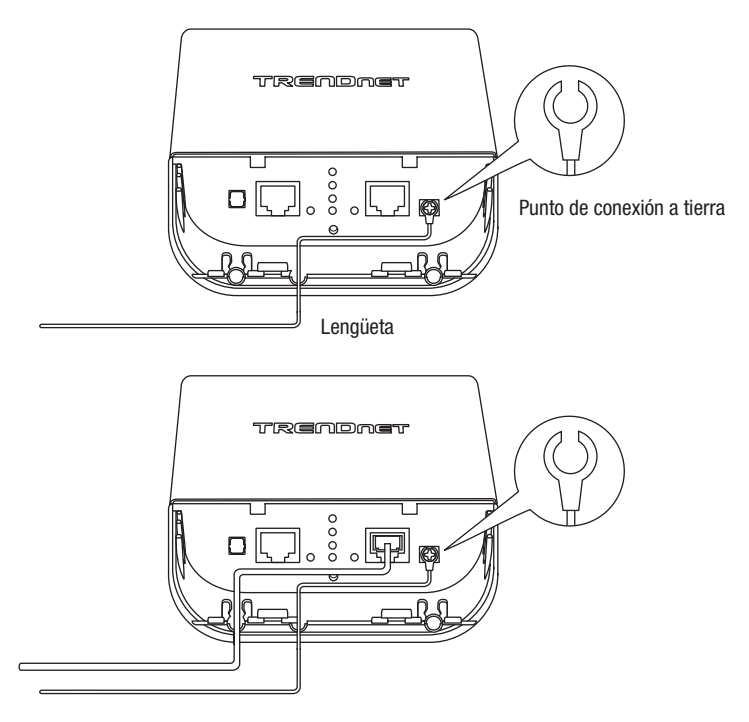

2. Vuelva a colocar la cubierta alineando las guías con las muescas según se indica y presione la cubierta hacia abajo hasta que se encastre y quede fija.

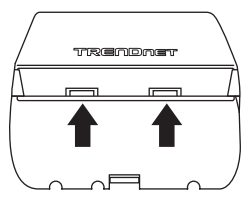

3. Inserte las piezas de sujeción en los orificios situados en la parte trasera del punto de acceso.

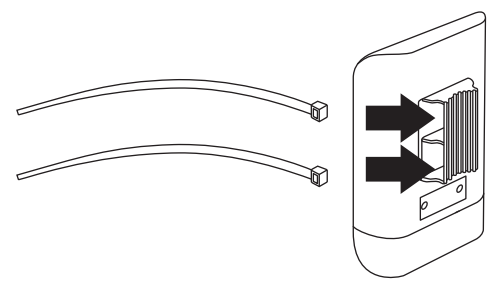

4. Enrolle las piezas de sujeción al poste donde se instalarán los puntos de acceso. En las piezas de sujeción, inserte el extremo abierto en el mecanismo de bloqueo y tire hasta que el punto de acceso quede ajustado.

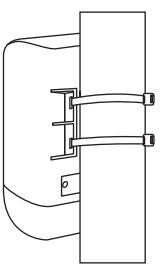

9 5. Una vez montados correctamente los puntos de acceso, podrá conectar los cables de tierra a los puntos de tierra adecuados y los cables RJ-45 de cada punto de acceso a su red.

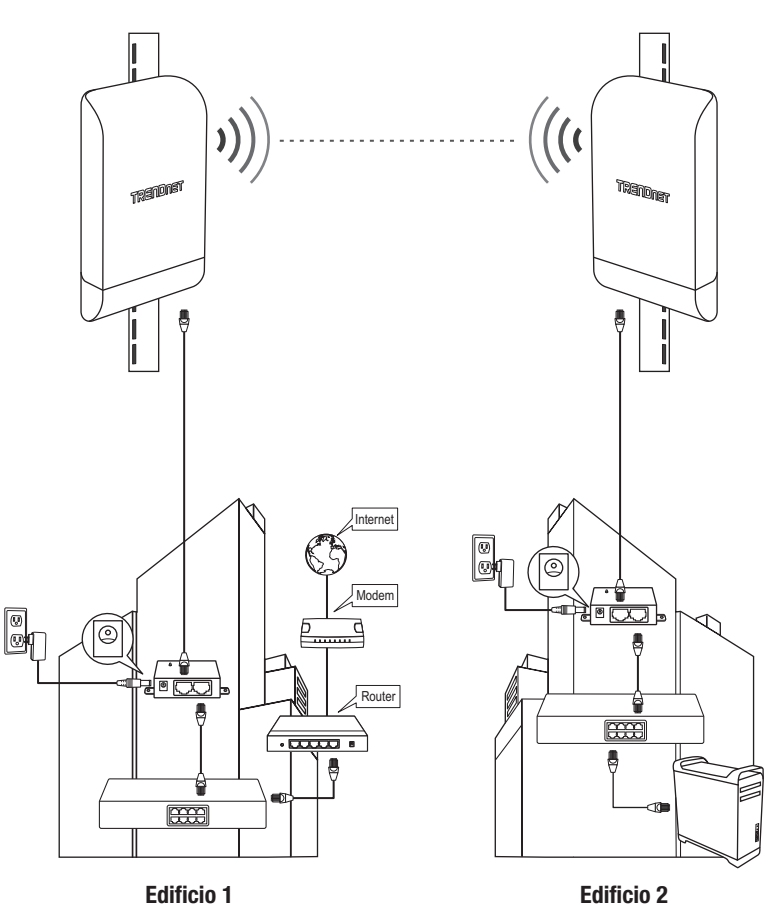

Referencia de instalación terminada

# **TRENDNET**

#### **Certifications**

This device complies with Part 15 of the FCC Rules. Operation is subject to the following two conditions:

- (1) This device may not cause harmful interference.
- (2) This device must accept any interference received. Including interference that may cause undesired operation.

FC CE

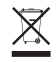

Waste electrical an electronic products must not be disposed of with household waste. Please recycle where facilities exist. Check with your Local Authority or Retailer for recycling advice.

Applies to PoE Products Only: This product is to be connected only to PoE networks without routing to the outside plant.

#### Note

The Manufacturer is not responsible for any radio or TV interference caused by unauthorized modifications to this equipment. Such modifications could void the user's authority to operate the equipment.

#### Advertencia

En todos nuestros equipos se mencionan claramente las caracteristicas del adaptador de alimentacón necesario para su funcionamiento. El uso de un adaptador distinto al mencionado puede producir daños fisicos y/o daños al equipo conectado. El adaptador de alimentación debe operar con voltaje y frecuencia de la energia electrica domiciliaria exitente en el pais o zona de instalación.

#### Technical Support

If you have any questions regarding the product installation, please contact our Technical Support. Toll free US/Canada: 1-866-845-3673 Regional phone numbers available at www.trendnet.com/support

#### TRENDnet

20675 Manhattan Place Torrance, CA 90501 USA

#### Product Warranty Registration

Please take a moment to register your product online. Go to TRENDnet's website at: www.trendnet.com/register